# *SOLO-KP SOLO–KP LCD KOMPAKTI MONIHUONEISTO GSM-OVIPUHELINJÄRJESTELMÄ*

 $\Omega$ 

## *KÄYTTÖOHJE*

## Sisällysluettelo

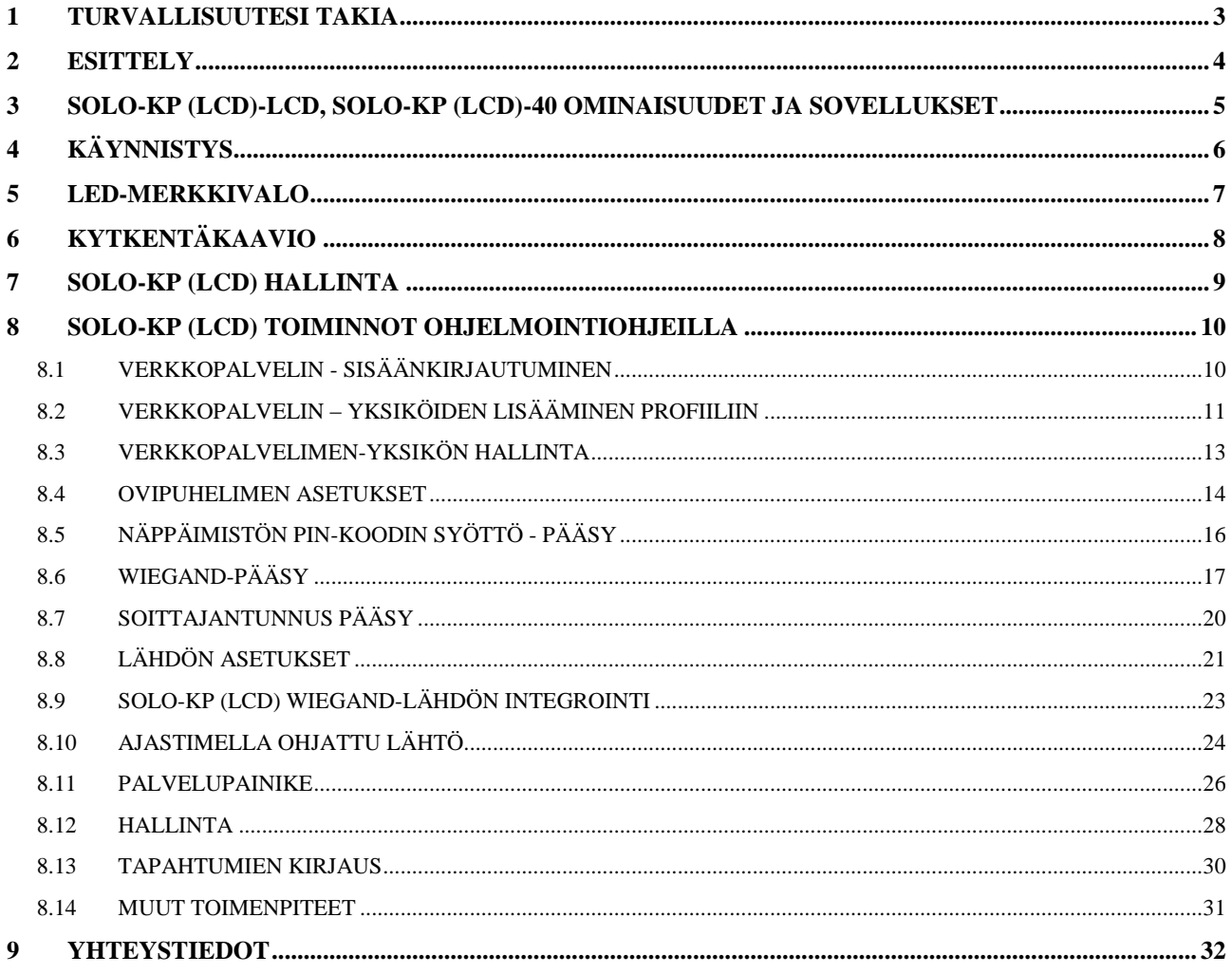

## **Kuvat**

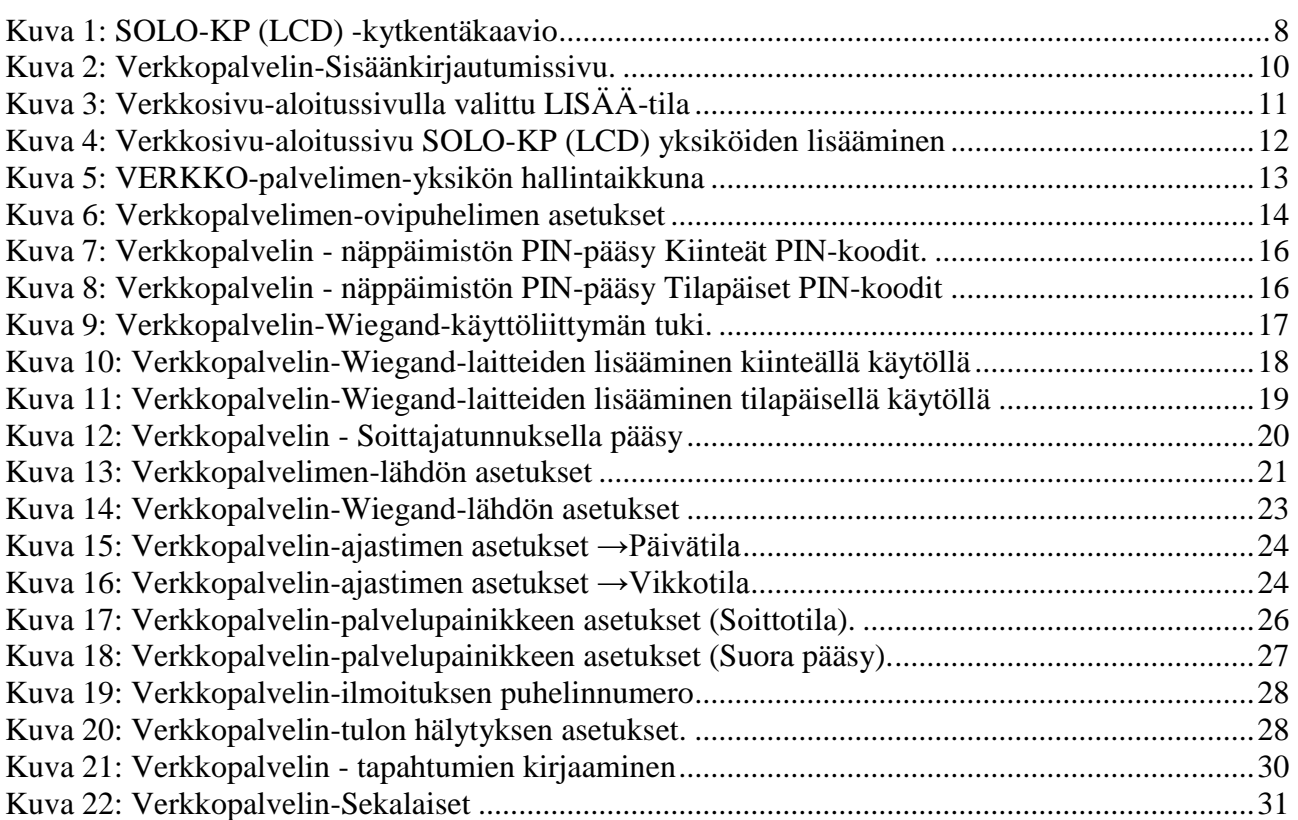

## <span id="page-3-0"></span>**1 TURVALLISUUTESI TAKIA**

#### **KÄYNNISTÄ TURVALLISESTI**

Älä kytke laitetta päälle, jos langattoman puhelimen käyttö on kielletty tai se voi aiheuttaa häiriöitä tai vaaratilanteita.

#### **HÄIRIÖT**

Kaikissa langattomissa puhelimissa ja laitteissa voi esiintyä häiriöitä, mikä vaikuttaa niiden toimintaan.

#### **SULJE LAITE SAIRAALOISSA**

Noudata kaikkia rajoituksia. Sulje laite lääketieteellisten laitteiden läheisyydessä.

#### **SULJE LAITE LENTOKONEESSA**

Noudata kaikkia rajoituksia. Langaton laite voi aiheuttaa häiriöitä lentokoneessa.

### **SULJE LAITE POLTTOAINEEN TÄYTÖN AIKANA**

Älä käytä laitetta polttoaineasemilla. Älä käytä polttoaineiden tai kemikaalien läheisyydessä.

#### **SULJE LAITE RÄJÄYTYSPAIKAN LÄHEISYYDESSÄ**

Noudata kaikkia rajoituksia. Älä käytä laitetta räjäytyspaikan läheisyydessä.

#### **KÄYTÄ HARKITEN**

Käytä vain normaalissa paikassa tuoteasiakirjojen mukaan. Älä koske antenniin tarpeettomasti.

## <span id="page-4-0"></span>**2 ESITTELY**

SOLO-KP (SOLO-KP LCD) on yksinkertainen GSM-ovipuhelinjärjestelmä, joka takaa alhaiset käyttökustannukset, helpon asennuksen/käytön ja luotettavan toiminnan yhdessä kotelossa. Se tukee rajoittamatonta aluetta, langatonta GSM-yhteyttä, PIN-koodipääsyä, soittajan ID-tunnistusta ja Wiegand-pääsytukea.

SOLO-KP ja SOLO-KP LCD yksiköt on tarkoitettu moniasuntoratkaisuiksi.

Tämän lisäksi SOLO-KP (LCD) tukee hälytystunnistusta, käyttöviestejä, puheajan tunnistus, jne…

## <span id="page-5-0"></span>**3 SOLO-KP (LCD)-LCD, SOLO-KP (LCD)-40 OMINAISUUDET JA SOVELLUKSET**

#### **Ominaisuudet**:

- $\Rightarrow$  Sisäänrakennettu 4- (2G) tai 5-kaistan (3G) GSM-moduuli
- $\Rightarrow$  Näppäimistösoiton tuki (enintään 200 tai 1000 asuntoa)
- ⇒ LCD-näyttö soitetulle käyttäjälle (vain SOLO-KP LCD laitteessa)
- $\Rightarrow$  Näppäimistöpääsyn tuki (enintään 2000 PIN-koodia)
- $\Rightarrow$  Soittajan tunnusnumeron ohjaus (enintään 500 tai 2100 soittajan tunnusnumeroa)
- $\Rightarrow$  Enintään 100 tilapäistä SPIN-pääsykoodia
- $\Rightarrow$  Syötä Wiegand-vastaanottaja (enintään 2000 vastaanottajaa)
- $\Rightarrow$  2 lähtö (releellä)
- ⇒ Ohjelmointi yksikköön liitetyn tietokoneen kautta "USB Mini USB-kaapeli"
- $\Rightarrow$  Ohjelmointi tekstiviestillä
- $\Rightarrow$  Ohjelmointi verkkopalvelimella

#### **Sovellukset**:

- $\Rightarrow$  Langaton ovipuhelinratkaisu yhdessä kotelossa
- $\Rightarrow$  Oven tai portin etäavaaminen soittajan tunnusnumeron tunnistus
- $\Rightarrow$  Yksinkertainen (Wiegand) pääsyjärjestelmä

### **TÄRKEÄÄ**

Pääasiallinen ero SOLO-KP ja SOLO-KP LCD -laitteiden välillä on, ettei SOLO-KP -yksikössä ole LCD-näyttöä

## <span id="page-6-0"></span>**4 KÄYNNISTYS**

SOLO-KP (LCD) -yksikkö hyväksyy GSM SIM -vakiokortit mistä tahansa verkosta.

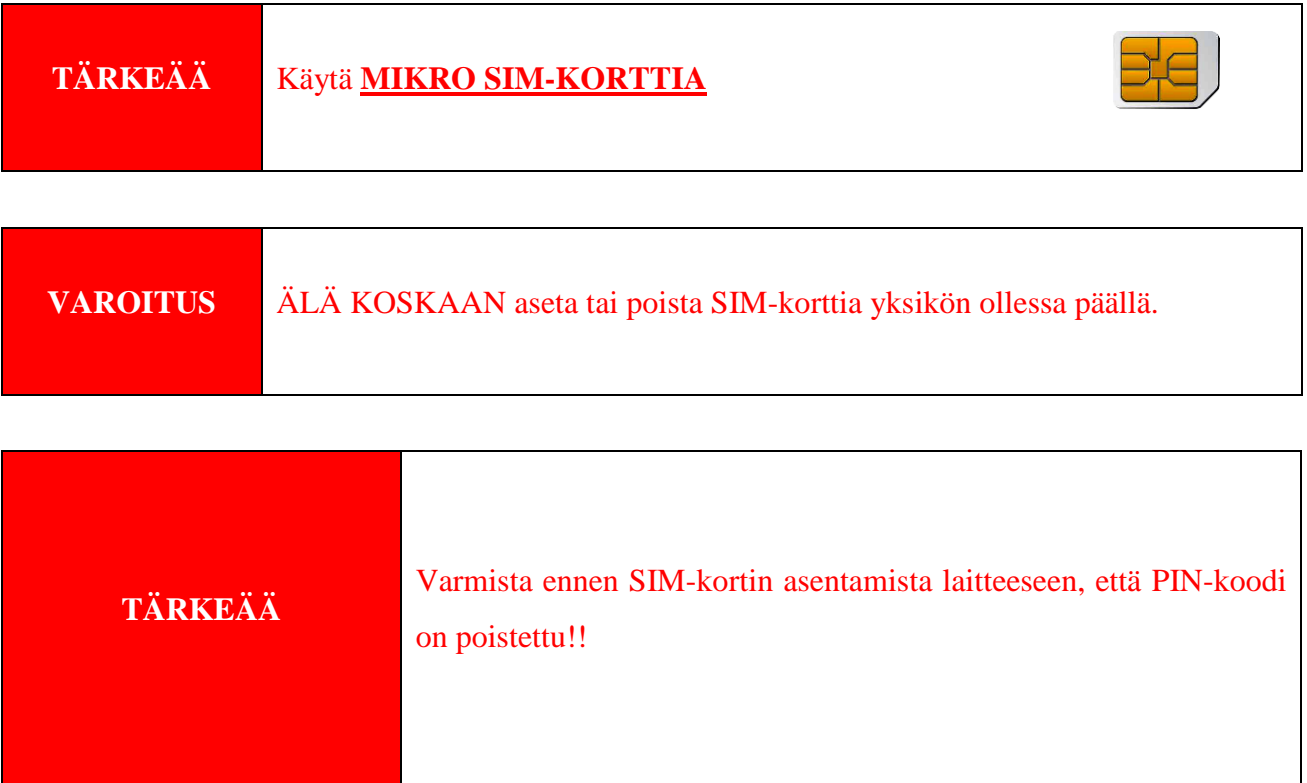

- Aseta SIM-kortti SOLO-KP (LCD) -yksikköön.
- Liitä virtajohto SOLO-KP (LCD) -yksikköön (VIRTA ON LIITETTÄVÄ SOLO-KP (LCD) -YKSIKKÖÖN MUKANA TOIMITETULLA VIRTALÄHTEELLÄ. Älä käytä muita virtalähteitä.
- $\Rightarrow$  Kytke laite päälle.
- $\Rightarrow$  Odota kunnes LED1 (sininen) alkaa vilkkua. Tämä on asetettu noin 30 45 sekunnissa.
- $\Rightarrow$  SOLO-KP (LCD) -yksikkö on nyt käyttövalmis.

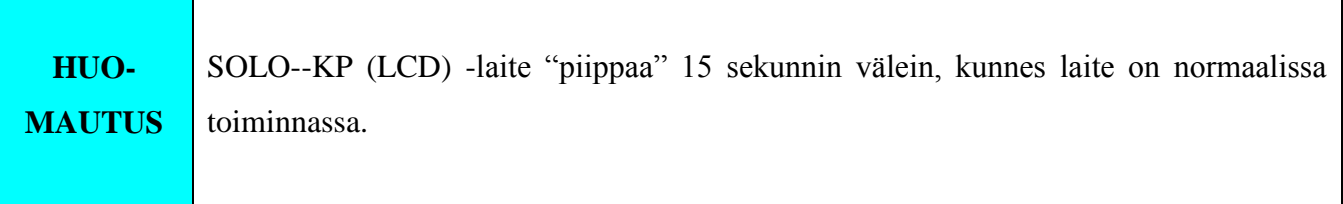

## <span id="page-7-0"></span>**5 LED-MERKKIVALO**

#### **SININEN LED-VALO (LED1)**

- Näyttää GSM-signaalin tason 1 - 5 LED -valon vilkkuessa (1 on heikko signaali, 5 hyvä signaali)

#### **Punainen LED (LED2)**

- GSM-moduulin toiminta

#### **Keltainen LED (LED3)**

- Lyhyt vilkunta ilmoittaa, että GSM-moduuli on päällä, mutta ei vielä liitetty GSMverkkoon. Liittämisen jälkeen, keltainen LED vilkkuu lyhyesti (0,5 s) PÄÄLLÄ ja pitkällä valolla (5 s) POIS.

## <span id="page-8-0"></span>**6 KYTKENTÄKAAVIO**

Katso kytkentäkaavio ennen SOLO-KP (LCD) -laitteen liitäntää.

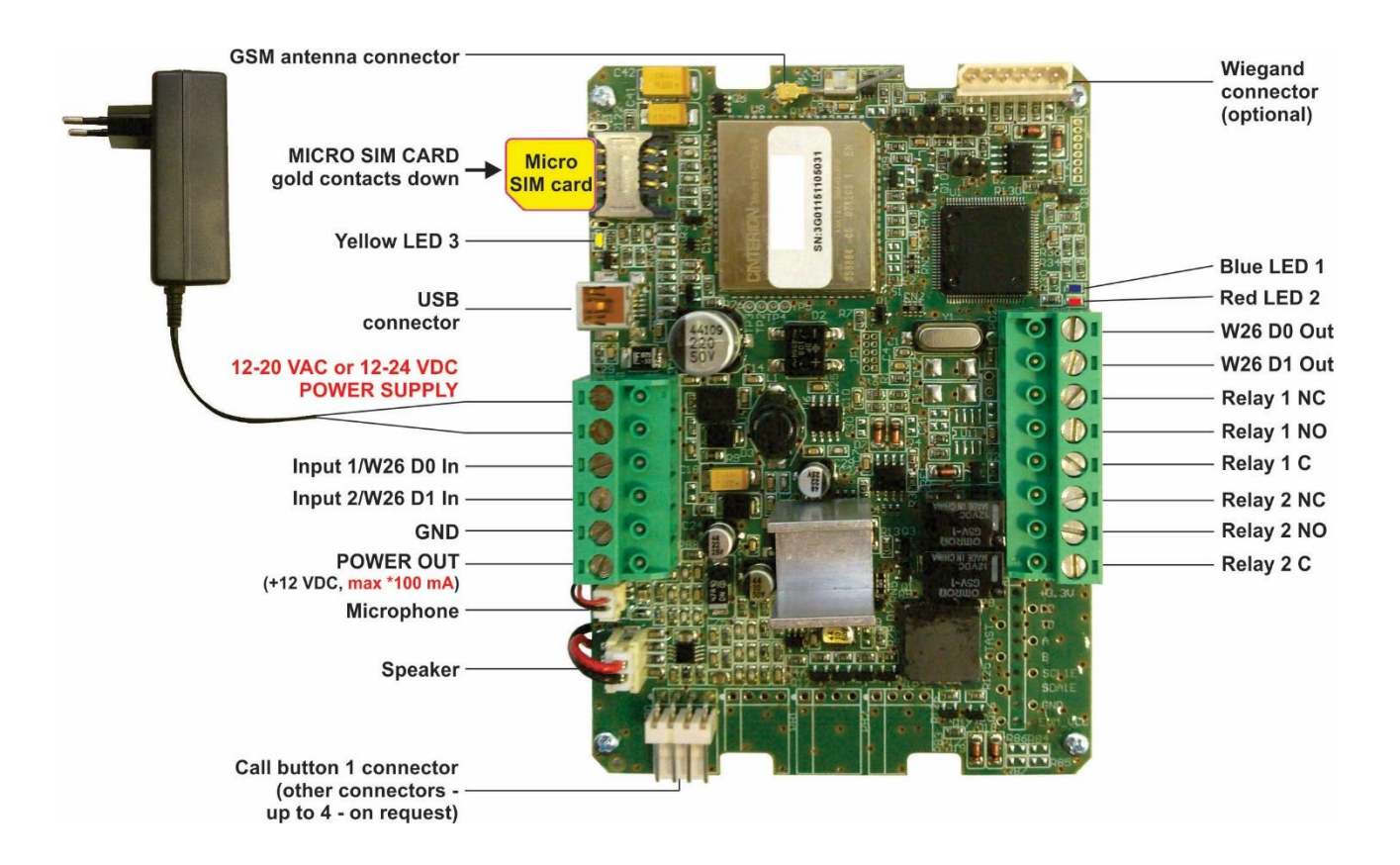

<span id="page-8-1"></span>Kuva 1: SOLO-KP (LCD) -kytkentäkaavio

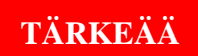

**TÄRKEÄÄ** *ÄLÄ KÄYTÄ 12V AUX -lähtötehoa sähköiseen lukituskäyttöön! Käytä oven sähkölukitukseen erillistä virtalähdettä!* 

## <span id="page-9-0"></span>**7 SOLO-KP (LCD) HALLINTA**

Yksikkö tukee eri hallintamuotoja (ohjelmointi):

- $\Rightarrow$  Voit ohjelmoida suoraan USB-liitännän kautta, käyttämällä tietokoneella käynnissä olevaa määritysohjelmaa (EasySet).
- $\Rightarrow$  Yksikkö voidaan etäohjelmoida verkkopalvelimen kautta.
- $\Rightarrow$  Yksikkö voidaan etäohjelmoida tekstiviestikomennolla (lisävaruste).

## <span id="page-10-0"></span>**8 SOLO-KP (LCD) TOIMINNOT OHJELMOINTIOHJEILLA**

Kuten aiemmissa luvuissa on mainittu, SOLO-KP (LCD) -yksikkö voidaan ohjelmoida eri tavoilla. Tässä käyttöohjeessa on keskitetty yleisimpiin menetelmiin: Verkko-ohjelmointi.

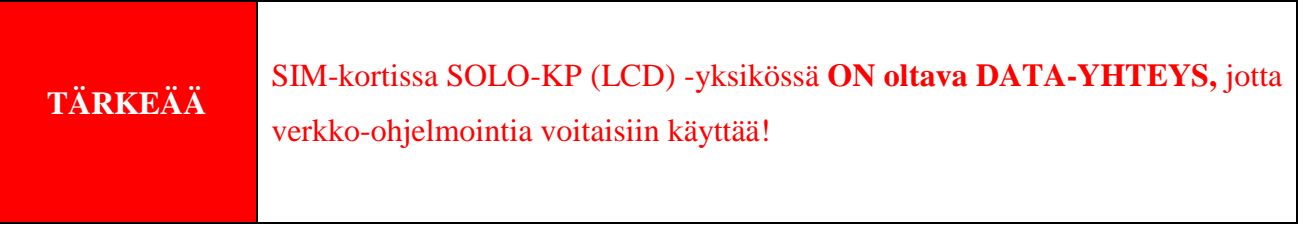

## <span id="page-10-1"></span>**8.1 VERKKOPALVELIN - SISÄÄNKIRJAUTUMINEN**

Verkkopalvelin löytyy osoitteesta: **[http://easyset.eu/.](http://easyset.eu/)**

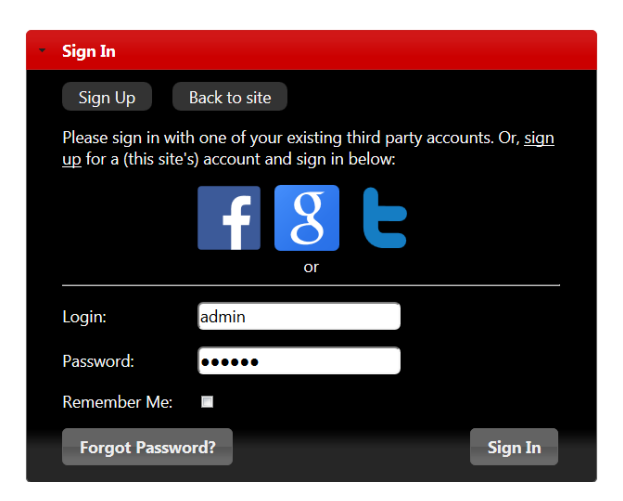

Kuva 2: Verkkopalvelin-Sisäänkirjautumissivu.

<span id="page-10-2"></span>Käyttäjän on ensin käytettävä sisäänkirjautumisosaa työprofiilin luomiseksi palvelimelle. Profiili voidaan luoda sosiaalisen media sisäänkirjautumisella, kuten Facebook-, Google-tili tai Twitter. Jos käyttäjällä ei ole kyseisiä sosiaalisen media tilejä, voi hän jatkaa sisäänkirjautumissivulle ja luoda käyttäjänimen ja salasanan.

## <span id="page-11-0"></span>**HUOMAUTUS** Palvelin tukee Firefox-, Google Chrome- ja Safari-selaimia

## **8.2 VERKKOPALVELIN – YKSIKÖIDEN LISÄÄMINEN PROFIILIIN**

Sisäänkirjautumisen jälkeen käyttäjä siirtyy verkkopalvelimen aloitussivulle. Tätä sivua käytetään SOLO-KP (LCD) yksiköiden lisäämiseen/poistamiseen/hakuun käyttäjäprofiilissa.

Valitse "+" -merkki valitaksesi LISÄÄ SOLO-KP (LCD) -yksiköitä käyttäjäprofiiliin.

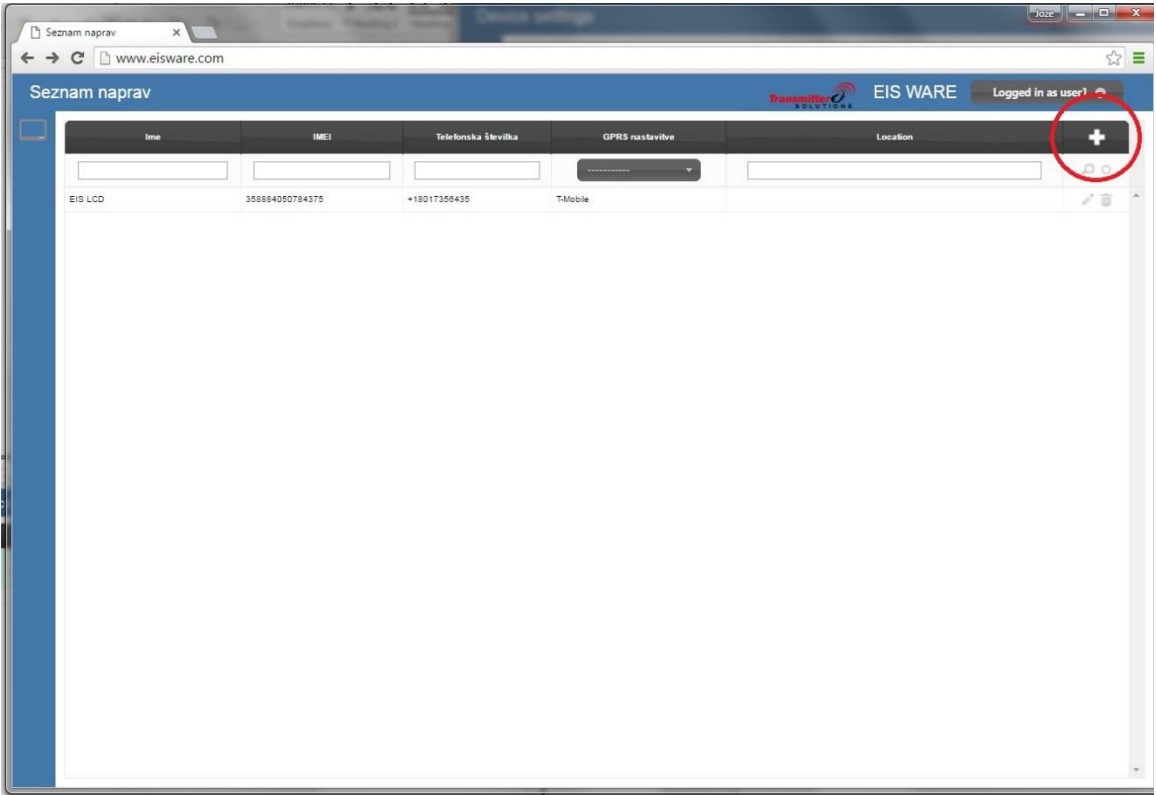

#### <span id="page-11-1"></span>Kuva 3: Verkkosivu-aloitussivulla valittu LISÄÄ-tila

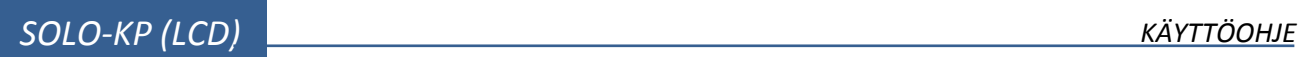

| z<br>Device list        | $\mathbbm{X}$  | $\boldsymbol{+}$ |                     |                                             |          |             | $\vert$ $\vert$ $\vert$ $\vert$ $\vert$ $\vert$ | $\mathbf{x}$           |
|-------------------------|----------------|------------------|---------------------|---------------------------------------------|----------|-------------|-------------------------------------------------|------------------------|
| $\Leftarrow$<br>$\odot$ | eisware.com    |                  |                     | Q Search<br>$\mathsf{C}^{\mathsf{c}}$       |          | ☆ ● ▽ ↓ ☆ ● | $\bullet$                                       | $\equiv$               |
|                         | Device list    |                  |                     | $Transmitter \widehat{\hspace{1cm}}$        | EIS WARE |             | Logged in as user $1$ $\bullet$                 |                        |
|                         | Name           | IMEL             | <b>Phone number</b> | <b>GPRS Settings</b>                        | Location |             | $\Omega$<br>--                                  | $\boldsymbol{\lambda}$ |
|                         | <b>EIS LCD</b> | 358884050776892  | +18017356435        | <b>T-Mobile</b><br>$\overline{\phantom{a}}$ |          |             | ۰                                               |                        |
|                         |                |                  |                     | Not found                                   |          |             |                                                 |                        |
|                         |                |                  |                     |                                             |          |             |                                                 |                        |
|                         |                |                  |                     |                                             |          |             |                                                 |                        |
|                         |                |                  |                     |                                             |          |             |                                                 |                        |
|                         |                |                  |                     |                                             |          |             |                                                 |                        |
|                         |                |                  |                     |                                             |          |             |                                                 |                        |
|                         |                |                  |                     |                                             |          |             |                                                 |                        |

Kuva 4: Verkkosivu-aloitussivu SOLO-KP (LCD) yksiköiden lisääminen

<span id="page-12-0"></span>Käyttäjä syöttää tarvittavat tiedot:

- **Name**: Lisätyn yksikön nimi pakollinen tieto
- **IMEI**: Yksikön tunnusnumero, löytyy yksikön kotelosta pakollinen tieto IMEI sijaitsee matkapuhelimen sirukortissa ja myös SOLO-KP (LCD) -yksikön pakkauslaatikossa.
- **Puhelinnumero:** SIM-kortin puhelinnumero SOLO-KP (LCD) -yksikössä pakollinen tieto.
- **GPRS-asetukset** Tarvittavat tiedot palvelimen ja yksikön välisen yhteyden luomiseen Voidaan valita alasvetovalikosta - pakollinen tieto.

 **Sijainti:** Huomautuskenttä, käytetään omien lisätietojen syöttämiseen - valinnaiset tiedot. Napsauttamalla "+" (lisäysmerkki) pakollisten tietojen syöttämisen jälkeen lisää yksikön käyttäjäprofiiliin.

Yksikön tietokannan muodostaminen voi kestää muutaman minuutin.

## <span id="page-13-0"></span>**8.3 VERKKOPALVELIMEN-YKSIKÖN HALLINTA**

Kun SOLO-KP (LCD) -yksikkö on lisätty tietokantaan, käyttäjä voi muuttaa määritetyn yksikön asetuksia.

Kaikki käyttäjän tekemät muutokset kirjataan **Muuta loki** -ikkunaan. Napsauttamalla **Lähetä laitteeseen** -painiketta, KAIKKI muutokset lähetetään yksikköön. Käyttäjä peruuttaa tehdyt muutokset ennen lähettämistä napsauttamalla **Peruuta kaikki** tai valitsemalla tietyn syötteen ja perumalla sen.

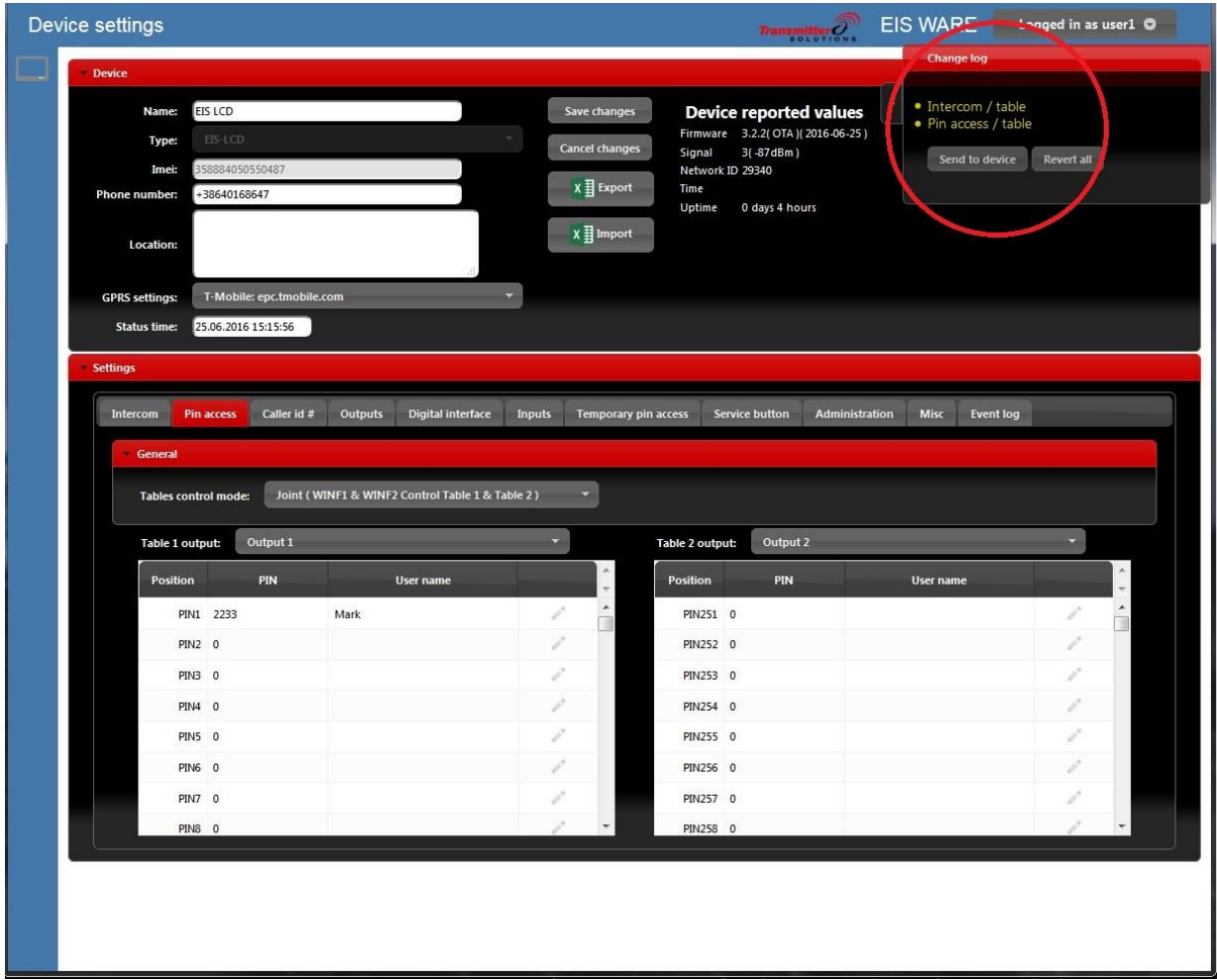

<span id="page-13-1"></span>Kuva 5: VERKKO-palvelimen-yksikön hallintaikkuna

### <span id="page-14-0"></span>**8.4 OVIPUHELIMEN ASETUKSET**

SOLO-KP (LCD) -yksikön pääasiallinen tehtävä on ovipuhelintuki usean asunnon käyttöön. Asunnon numeron valinta (soitto) voidaan tehdä kahdella tavalla

- Näppäilemällä asunnon numero näppäimistöllä ja vahvistamalla painamalla #.
- Valitsemalla halutun nimen YLÖS/ALAS -nuolilla LCD-näytön vieressä ja painamalla SOITTO-painiketta

Kumpikin menetelmä käynnistää äänipuhelun **Puhelinnumeroon 1** ja **Puhelinnumeroon 2**. Kun puheluun vastataan, voi vastaaja laukaista ulostulon painamalla "11" avatakseen *Ulostulon 1 tai "21"* ulostulon 2 laukaisuun.

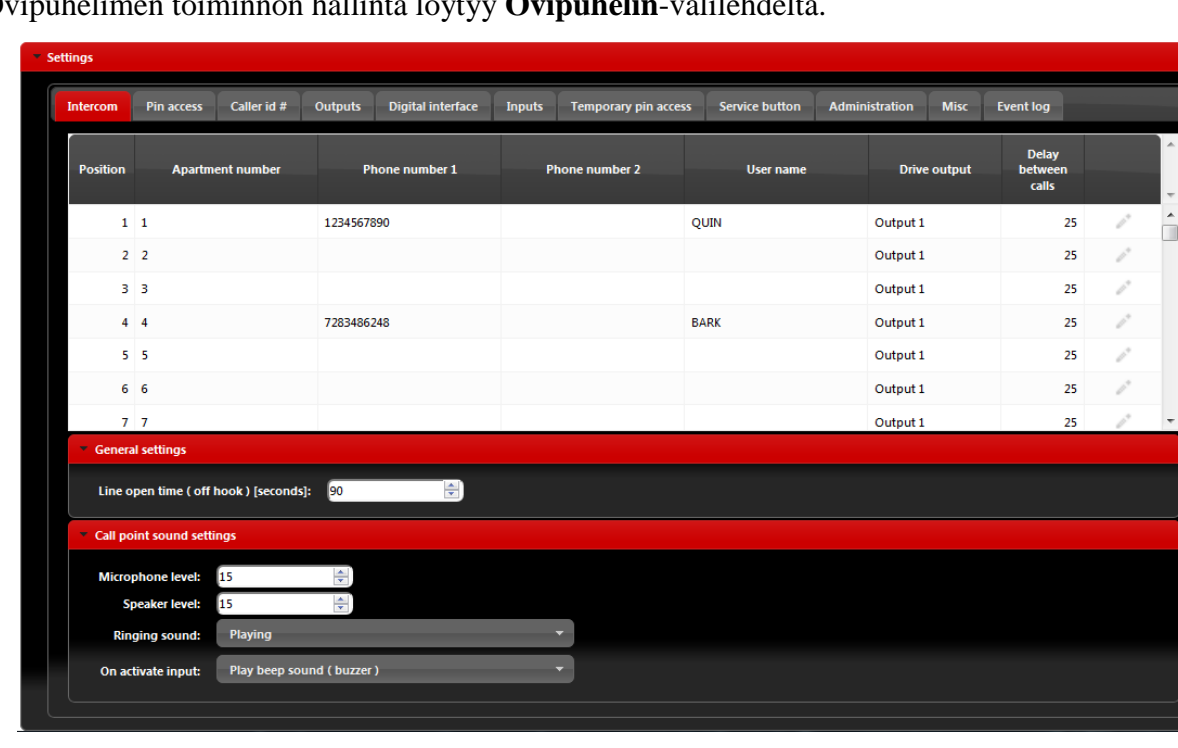

Ovipuhelimen toiminnon hallinta löytyy **Ovipuhelin**-välilehdeltä.

Kuva 6: Verkkopalvelimen-ovipuhelimen asetukset

<span id="page-14-1"></span>Ovipuhelimen hallinnan parametrit

- Asunnon numero Asunnon koodi.
- **Puhelinnumero 1 & Puhelinnumero 2**: 2 Numeroa, joihin SOLO-KP (LCD) -yksikkö soittaa, kun asunto on valittu näppäimistöllä tai LCD-näytöltä.
- **Käyttäjänimi:** LCD-näytöllä näkyvä käyttäjänimi.

### *SOLO-KP (LCD) KÄYTTÖOHJE*

- **Ohjaimen ulostulo**: Ulostulo joka laukeaa, jos käyttäjä **Puhelinnumerolla 1** tai **Puhelinnumerolla 2** soittaa yksikköön (soittajatunnustoiminto)
- **Viive soittojen välillä**: Soittoaika (sekunneissa) **Puhelinnumerolle 1** ja **Puhelinnumerolle 2.** Kun soittoaika **Puhelinnumerolle 1** päättyy ja puheluun ei vastata, soittaa yksikkö **Puhelinnumeroon 2.**
- **Linja auki -aika:** Määrittää yhteyden maksimiajan sekunneissa, ennen kuin yksikkö katkaisee puhelun automaattisesti.

Äänipuhelun asetukset

- **Mikrofonin taso:** Tason korottaminen lisää yksikön mikrofonin herkkyyttä ja tason alentaminen vähentää herkkyyttä.
- **Kaiuttimen taso:** Tason korottaminen lisää yksikön kaiuttimen äänenvoimakkuutta ja tason alentaminen alentaa äänenvoimakkuutta.
- **Soittoääni:** Valitsemalla *Soitto* yksikkö soittaa soittoäänen puhelun yhdistämisvaiheessa, valitsemalla *Mykistetty* yksikkö ei soita ääntä yhdistämisvaiheessa.
- **Aktivoidussa sisääntulossa:** Valitsemalla *Toista äänimerkki (summeri)* yksikkö lähettää äänipalautteen (summeri PIIPPAA) kun asunnon syöte valitaan, valitsemalla *Mykistetty* yksikkö ei lähetä äänipalautetta.

## <span id="page-16-0"></span>**8.5 NÄPPÄIMISTÖN PIN-KOODIN SYÖTTÖ - PÄÄSY**

Toissijainen näppäimistön käyttö on pääsy PIN-koodeilla. Pin-koodien on oltava 4 numeron pituisia.

Pin-koodit voidaan määrittää kahdessa osassa. Ensimmäinen osa on kiinteä pin-koodi ja toinen osa on tilapäinen pin-koodi, jotka on rajoitettu peräkkäisten syöttökertojen määrän mukaan.

Kiinteät pin-koodit **Pin-pääsy** -välilehdellä.

Pin-koodit on sijoitettu kahteen taulukkoon. Käyttäjä voi määrittää kummallekin taulukolle mikä ulostulo laukaistaan.

| - Settings |                                                                                          |            |             |                                     |               |                             |                          |                       |                       |             |                  |     |                                |  |
|------------|------------------------------------------------------------------------------------------|------------|-------------|-------------------------------------|---------------|-----------------------------|--------------------------|-----------------------|-----------------------|-------------|------------------|-----|--------------------------------|--|
| Intercom   | Pin access                                                                               |            | Caller id # | Outputs<br><b>Digital interface</b> | <b>Inputs</b> | <b>Temporary pin access</b> |                          | <b>Service button</b> | <b>Administration</b> | <b>Misc</b> | <b>Event log</b> |     |                                |  |
|            | - General                                                                                |            |             |                                     |               |                             |                          |                       |                       |             |                  |     |                                |  |
|            | Joint (WINF1 & WINF2 Control Table 1 & Table 2)<br><b>Tables control mode:</b><br>$\sim$ |            |             |                                     |               |                             |                          |                       |                       |             |                  |     |                                |  |
|            | <b>Table 1 output:</b>                                                                   | Output 1   |             |                                     | ▼             |                             |                          | ≂                     |                       |             |                  |     |                                |  |
|            | <b>Position</b>                                                                          | PIN        |             | User name                           |               |                             | $\overline{\phantom{a}}$ | <b>Position</b>       | PIN                   |             | User name        |     | A.<br>$\overline{\phantom{a}}$ |  |
|            | PIN1 1225                                                                                |            |             | Quin                                |               | i.                          | $\blacktriangle$         | PIN251 0              |                       |             |                  |     | $\blacktriangle$               |  |
|            | PIN2 1234                                                                                |            |             | Durd                                |               | $\mathcal{S}^{\mathcal{S}}$ |                          | PIN252 0              |                       |             |                  |     |                                |  |
|            | PIN3 2345                                                                                |            |             | <b>Bark</b>                         |               | r.                          |                          | PIN253 0              |                       |             |                  | r 3 |                                |  |
|            | PIN4 9999                                                                                |            |             | Larry                               |               | $\rho^*$                    |                          | PIN254 0              |                       |             |                  |     |                                |  |
|            | PIN5 8351                                                                                |            |             | Test                                |               | is de la compaña            |                          | PIN255 0              |                       |             |                  | v,  |                                |  |
|            |                                                                                          | PIN6 16596 |             | <b>Quins FOB</b>                    |               | i                           |                          | PIN256 0              |                       |             |                  | š   |                                |  |
|            | <b>PIN7 0</b>                                                                            |            |             |                                     |               | is de la compaña            |                          | PIN257 0              |                       |             |                  |     |                                |  |
|            | PIN8 0                                                                                   |            |             |                                     |               |                             |                          | PIN258 0              |                       |             |                  |     |                                |  |

Kuva 7: Verkkopalvelin - näppäimistön PIN-pääsy Kiinteät PIN-koodit.

<span id="page-16-1"></span>Tilapäiset pin-koodit **Tilapäinen Pin-pääsy** -välilehdellä.

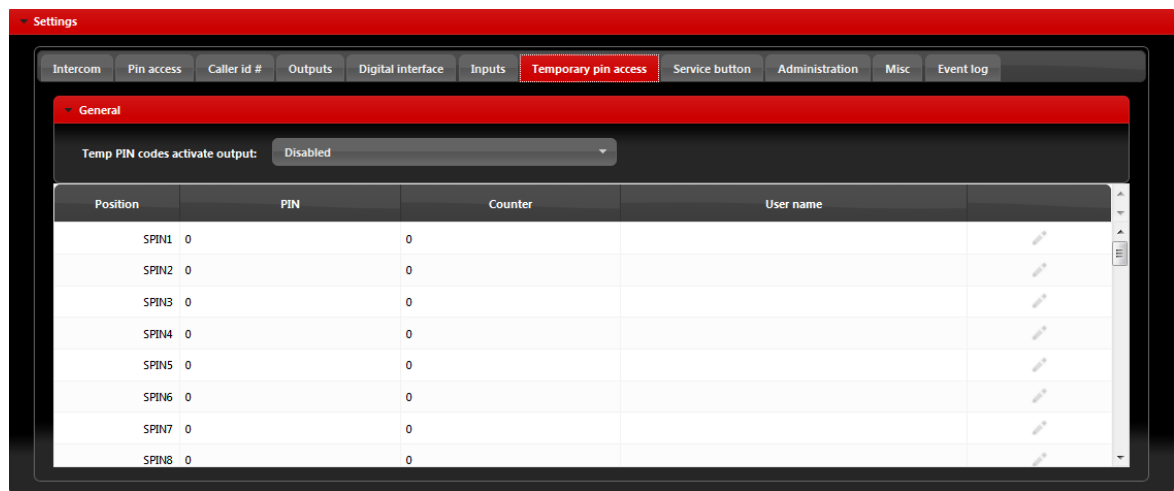

<span id="page-16-2"></span>Kuva 8: Verkkopalvelin - näppäimistön PIN-pääsy Tilapäiset PIN-koodit

- **Tilapäisten PIN-koodien aktiivinen ulostulo:** Ulostulon valinta, joka laukeaa, kun oikea PIN-koodi syötetään.
- **SPIN-syöttö:** Käyttäjän on syötettävä jokaiselle SPIN-pääsylle PIN-koodiarvo ja laskuriarvo, joka määrittää kuinka monta kertaa PIN-koodi on voimassa ja valinnainen käyttäjänimen. Laskuri vähenee joka kerta kun SPIN-koodia käytetään

## <span id="page-17-0"></span>**8.6 WIEGAND-PÄÄSY**

SOLO-KP (LCD) -yksikössä on 1 Wiegand-ulostuloon perustuvan laitteen tuki. Käyttämällä ulkoista monistajaa, useampi Wiegand-laite voidaan liittää yksikköön. Wiegand-käyttöliittymä on jaettu hälytystulolinjojen kanssa ja käyttäjän on valittava *Wiegand* **Sisääntulon käyttötilassa Sisääntulot**-välilehdellä

Wiegand-käyttöliittymän sisääntulon lisäasetukset löytyvät **Wiegand-sisääntulo 2 kokoonpano**  osiosta.

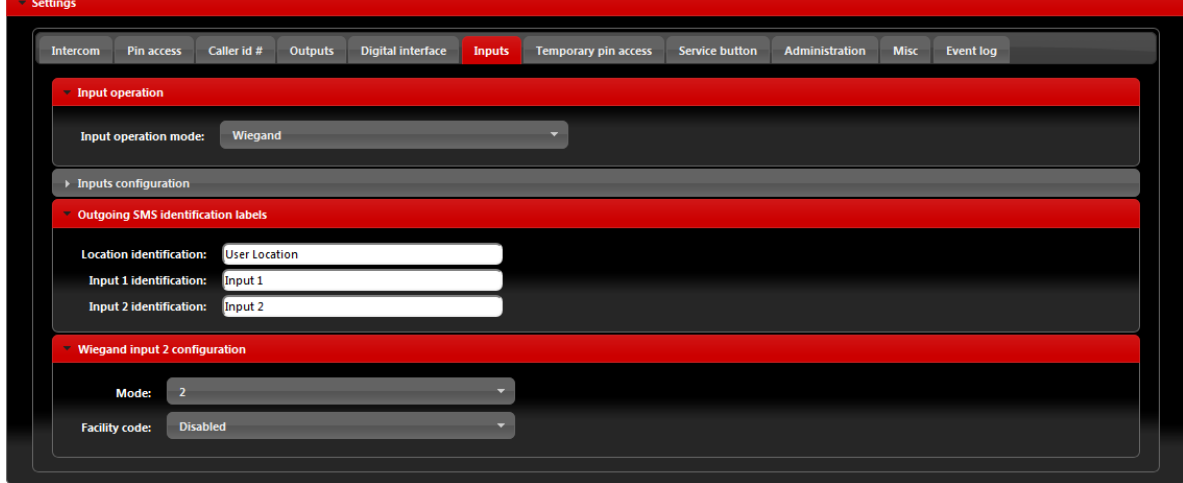

Kuva 9: Verkkopalvelin-Wiegand-käyttöliittymän tuki.

- <span id="page-17-1"></span> **Tila:** Valitse sopiva tietojen formatointi (anna yksikön toimittajalle lisätietoja tarvittaessa, tila 2 on yleisin asetus)
- **Tilan koodi:** Käyttäjä voi ottaa tilan koodikentän *käyttöön* tai *poistaa sen käytöstä*.

### **HUOMAUTUS** Yksikkö ON käynnistettävä uudestaan *normaali* ja *Wiegand* tilojen välillä **Sisääntulon käyttötilassa.**

Wiegand-laitteet voidaan määrittää kahdessa osassa. Ensimmäinen osa on kiinteä käyttö ja toinen osa on tilapäinen käyttö, jotka on rajoitettu peräkkäisten syöttökertojen määrän mukaan.

Kiinteä käyttö: laitteet lisätään **Pin-pääsy** taulukoissa.

| - Settings      |                             |             |                                                 |                          |               |                             |                          |                        |                       |             |                  |                          |                             |                                              |
|-----------------|-----------------------------|-------------|-------------------------------------------------|--------------------------|---------------|-----------------------------|--------------------------|------------------------|-----------------------|-------------|------------------|--------------------------|-----------------------------|----------------------------------------------|
| <b>Intercom</b> | Pin access                  | Caller id # | Outputs                                         | <b>Digital interface</b> | <b>Inputs</b> | <b>Temporary pin access</b> |                          | <b>Service button</b>  | <b>Administration</b> | <b>Misc</b> | <b>Event log</b> |                          |                             |                                              |
| - General       |                             |             |                                                 |                          |               |                             |                          |                        |                       |             |                  |                          |                             |                                              |
|                 | <b>Tables control mode:</b> |             | Joint (WINF1 & WINF2 Control Table 1 & Table 2) |                          |               | $\sim$                      |                          |                        |                       |             |                  |                          |                             |                                              |
|                 | <b>Table 1 output:</b>      | Output 1    |                                                 |                          |               |                             |                          | <b>Table 2 output:</b> | <b>Output 2</b>       |             |                  | $\overline{\phantom{a}}$ |                             |                                              |
|                 | <b>Position</b>             | PIN         |                                                 | <b>User name</b>         |               |                             |                          | <b>Position</b>        | PIN                   |             | User name        |                          |                             | $\blacktriangle$<br>$\overline{\phantom{a}}$ |
|                 | PIN1 1225                   |             | Quin                                            |                          |               | $\mathcal{P}^{\mathcal{P}}$ | $\triangle$              | PIN251 0               |                       |             |                  |                          | P.                          | $\blacktriangle$                             |
|                 | PIN2 1234                   |             | Durd                                            |                          |               | i.                          |                          | PIN252 0               |                       |             |                  |                          | s.                          |                                              |
|                 | PIN3 2345                   |             | <b>Bark</b>                                     |                          |               | r 1                         |                          | PIN253 0               |                       |             |                  |                          | P.                          |                                              |
|                 | PIN4 9999                   |             | Larry                                           |                          |               | i.                          |                          | PIN254 0               |                       |             |                  |                          | $\rho^*$                    |                                              |
|                 | PIN5 8351                   |             | Test                                            |                          |               | r.                          |                          | PIN255 0               |                       |             |                  |                          | í,                          |                                              |
|                 | PIN6 16596                  |             | <b>Quins FOB</b>                                |                          |               | i.                          |                          | PIN256 0               |                       |             |                  |                          |                             |                                              |
|                 | <b>PIN7 0</b>               |             |                                                 |                          |               | í,                          |                          | PIN257 0               |                       |             |                  |                          | $\mathcal{P}^{\mathcal{P}}$ |                                              |
|                 | PIN8 0                      |             |                                                 |                          |               |                             | $\overline{\phantom{a}}$ | PIN258 0               |                       |             |                  |                          |                             | $\cdot$                                      |

<span id="page-18-0"></span>Kuva 10: Verkkopalvelin-Wiegand-laitteiden lisääminen kiinteällä käytöllä

**SOLO-KP (LCD) KAYTTÖOHJE** 

Tilapäiset pin-koodit **Tilapäinen Pin-pääsy** -välilehdellä.

| - Settings |                                 |             |                 |                   |         |                             |                       |                |             |           |                      |                                      |
|------------|---------------------------------|-------------|-----------------|-------------------|---------|-----------------------------|-----------------------|----------------|-------------|-----------|----------------------|--------------------------------------|
| Intercom   | Pin access                      | Caller id # | Outputs         | Digital interface | Inputs  | <b>Temporary pin access</b> | <b>Service button</b> | Administration | <b>Misc</b> | Event log |                      |                                      |
| - General  |                                 |             |                 |                   |         |                             |                       |                |             |           |                      |                                      |
|            | Temp PIN codes activate output: |             | <b>Disabled</b> |                   |         | ۰.                          |                       |                |             |           |                      |                                      |
| Position   |                                 |             | PIN             |                   | Counter |                             |                       | User name      |             |           |                      | $\blacktriangle$                     |
|            | SPIN1 0                         |             |                 | $\mathbf 0$       |         |                             |                       |                |             |           |                      | $\overline{\phantom{a}}$<br>$\equiv$ |
|            | SPIN2 0                         |             |                 | $\mathbf 0$       |         |                             |                       |                |             |           | $\mathcal{P}^{\ast}$ |                                      |
|            | SPIN3 0                         |             |                 | $\mathbf 0$       |         |                             |                       |                |             |           | r.                   |                                      |
|            | SPIN4 0                         |             |                 | $\mathbf 0$       |         |                             |                       |                |             |           | i.                   |                                      |
|            | SPIN5 0                         |             |                 | $\mathbf 0$       |         |                             |                       |                |             |           | í,                   |                                      |
|            | SPIN6 0                         |             |                 | $\mathbf 0$       |         |                             |                       |                |             |           | r.                   |                                      |
|            | SPIN7 0                         |             |                 | $\mathbf 0$       |         |                             |                       |                |             |           | r de                 |                                      |
|            | SPIN8 0                         |             |                 | $\mathbf 0$       |         |                             |                       |                |             |           |                      | $\overline{\phantom{a}}$             |

Kuva 11: Verkkopalvelin-Wiegand-laitteiden lisääminen tilapäisellä käytöllä

- <span id="page-19-0"></span> **Tilapäisten PIN-koodien aktiivinen ulostulo:** Ulostulon valinta, joka laukeaa, kun oikea PIN-koodi syötetään.
- **SPIN-syöttö:** Käyttäjän on syötettävä jokaiselle SPIN-pääsylle PIN-koodiarvo ja laskuriarvo, joka määrittää kuinka monta kertaa PIN-koodi on voimassa ja valinnainen käyttäjänimen. Laskuri vähenee joka kerta kun SPIN-koodia käytetään

## <span id="page-20-0"></span>**8.7 SOITTAJANTUNNUS PÄÄSY**

Soittajatunnuksella pääsy on helppo tapa ohjata relelähtöä, joka on määritetty **Soittajatunnuksen lähtö** -asetuksissa. Soittaja laukaisee soittamalla SOLO-KP (LCD) -yksikössä määritetyn lähdön. Asetukset tälle toiminnolle löytyvät **Soittajantunnusnumero** -välilehdeltä.

| - Settings |                                 |             |                                     |                          |        |                             |                       |                |             |                  |                           |                          |
|------------|---------------------------------|-------------|-------------------------------------|--------------------------|--------|-----------------------------|-----------------------|----------------|-------------|------------------|---------------------------|--------------------------|
| Intercom   | Pin access                      | Caller id # | Outputs                             | <b>Digital interface</b> | Inputs | <b>Temporary pin access</b> | <b>Service button</b> | Administration | <b>Misc</b> | <b>Event log</b> | <b>Communications log</b> |                          |
|            | General settings                |             |                                     |                          |        |                             |                       |                |             |                  |                           |                          |
|            | <b>Caller ID security mode:</b> |             | <b>Caller ID for specific users</b> |                          |        |                             |                       |                |             |                  |                           |                          |
|            | <b>Caller ID output:</b>        | Output 1    |                                     |                          |        | $\mathbf{v}$                |                       |                |             |                  |                           |                          |
|            | <b>Position</b>                 |             |                                     | <b>Phone number</b>      |        |                             |                       | <b>User</b>    |             |                  |                           |                          |
|            | CLP1                            |             |                                     |                          |        |                             |                       |                |             |                  | r d                       | $\blacktriangle$         |
|            | CLP2                            |             |                                     |                          |        |                             |                       |                |             |                  |                           |                          |
|            | CLP3                            |             |                                     |                          |        |                             |                       |                |             |                  | i d                       |                          |
|            | CLP4                            |             |                                     |                          |        |                             |                       |                |             |                  | r.                        |                          |
|            | CLP5                            |             |                                     |                          |        |                             |                       |                |             |                  | r 1                       |                          |
|            | CLP6                            |             |                                     |                          |        |                             |                       |                |             |                  | š                         |                          |
|            | CLP7                            |             |                                     |                          |        |                             |                       |                |             |                  | í,                        |                          |
|            | CLP <sub>8</sub>                |             |                                     |                          |        |                             |                       |                |             |                  | r.                        |                          |
|            | CLP9                            |             |                                     |                          |        |                             |                       |                |             |                  | í,                        |                          |
|            | <b>CLP10</b>                    |             |                                     |                          |        |                             |                       |                |             |                  |                           |                          |
|            | <b>CLP11</b>                    |             |                                     |                          |        |                             |                       |                |             |                  | r.                        | $\overline{\phantom{a}}$ |

Kuva 12: Verkkopalvelin - Soittajatunnuksella pääsy

<span id="page-20-1"></span>Yleiset asetukset:

- **Soittajatunnuksen turvallisuustila:** Valitsemalla *Soittajatunnus pois käytöstä* sammuttaa soittajatunnustoiminnon – kaikki numerot on rajoitettu. Valitsemalla *Soittajatunnus määritetyille käyttäjille* rajoittaa soittajatunnustoiminnon vain luettelossa oleviin numeroihin. Valitsemalla *Soittajatunnus aina PÄÄLLÄ* mahdollistaa kaikkien yksikön numeron tuntevien käyttäjien avaamaan määritetyn lähdön. Viimeisessä vaihtoehdossa käyttäjän ei tarvitse olla luettelossa lähdön laukaisemiseksi.
- **Soittajatunnuksen lähtö:** Lähdön valinta, joka laukeaa soittajatunnustoiminnossa.

**HUOMAU-TUS** Valinta *Soittajatunnus aina PÄÄLLÄ* sallii kaikkien SOLO-KP (LCD) yksikön SIM-kortin numeron tuntevien laukaista lähdön soittamalla yksikköön. Käytä tätä toiminto varovasti.

## <span id="page-21-0"></span>**8.8 LÄHDÖN ASETUKSET**

Lähtöjen käyttäytyminen määritetään **Lähdöt-välilehdellä.**

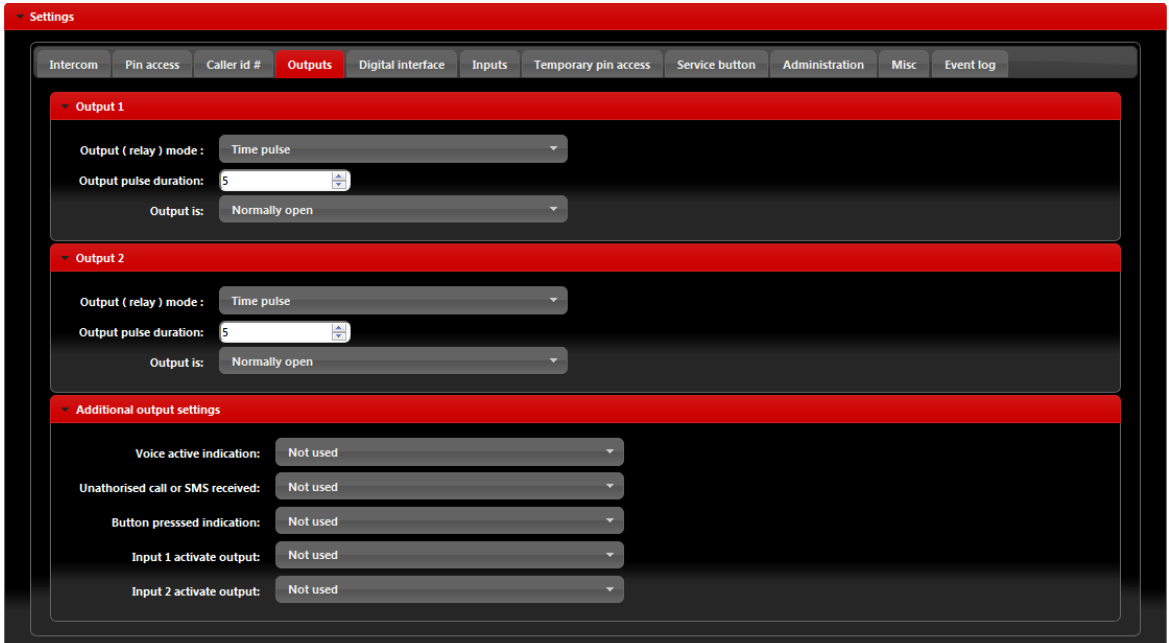

Kuva 13: Verkkopalvelimen-lähdön asetukset

<span id="page-21-1"></span>Lähtö 1 - Asetukset lähdölle 1:

- **Lähdön (rele) tila:** Käyttäjä voi valita 3 vaihtoehdon välillä *Poista käytöstä*-Lähtö poistettu käytöstä *Lukitus*-lähtö on lukitustilassa. Ensimmäinen soittajatunnus tai PIN-syöte aktivoi lähdön, toinen soittajatunnus tai PIN-syöte kytkee lähdön pois päältä. *Aikapulssi*-lähtö on aikapulssitilassa. Kun lähtö on laukaistu, on se aktiivisena **Lähdön pulssin kesto** kohdassa määritetyn ajan, jonka jälkeen ajan lähtö palautetaan. **Lähdön pulssin kesto:** PÄÄLLÄ-aika lähdölle, jos lähdön tila on *Ajastinpulssi*.
- **Lähtö on:** Lähtö voi toimia normaalissa tai käänteisessä (tavallisesti suljettu) tilassa. *Tavallisesti auki*-Lepotilassa lähdön nastat ovat auki *Tavallisesti suljettu*-Lepotilassa lähdön liitännät on suljettu.

Lähtö 2 - Asetukset lähdölle 2:

- **Lähdön (rele) tila:** Käyttäjä voi valita 3 vaihtoehdon välillä *Poista käytöstä*-Lähtö poistettu käytöstä *Lukitus*-lähtö on lukitustilassa. Ensimmäinen soittajatunnus tai PIN-syöte aktivoi lähdön, toinen soittajatunnus tai PIN-syöte kytkee lähdön pois päältä. *Aikapulssi*-lähtö on aikapulssitilassa. Kun lähtö on laukaistu, on se aktiivisena **Lähdön pulssin kesto** kohdassa määritetyn ajan, jonka jälkeen ajan lähtö palautetaan.
- **Lähdön pulssin kesto:** PÄÄLLÄ-aika lähdölle, jos lähdön tila on *Ajastinpulssi*.
- **Lähtö on:** Lähtö voi toimia normaalissa tai käänteisessä (tavallisesti suljettu) tilassa. *Tavallisesti auki*-Lepotilassa lähdön nastat ovat auki *Tavallisesti suljettu*-Lepotilassa lähdön liitännät on suljettu.

Lisälähtöasetukset - Asetuksia käytetään laitteen toimintojen linkitykseen lähtöjen kanssa tarvittaessa.

- **Ääni käytössä ilmaisin:** Kun yksikkö saavuttaa ääniliitännän (ovipuhelinsoitto) tässä osiossa määritetty lähtö aktivoituu.
- **Luvaton soitto tai tekstiviesti vastaanotettu:** Jos luvaton soitto tai tekstiviesti vastaanotetaan yksikössä, tämä tapahtuma aktivoi tässä osiossa määritetyn lähdön.
- **Painiketta painettu ilmaisin:** Kun ovipuhelimen soittopainiketta painetaan, tässä osiossa määritetty lähtö aktivoituu.
- **Tulo 1 aktivoi lähdön:** Jos tulo 1 on hälytystila (**Tulon toimintotila:** *Normaali* tila valittu) hälytystulotapahtuma tulossa aktivoi tässä osiossa määritetyn lähdön.
- **Tulo 2 aktivoi lähdön:** Jos tulo 2 on hälytystila (**Tulon toimintotila:** *Normaali* tila valittu) hälytystulotapahtuma tulossa aktivoi tässä osiossa määritetyn lähdön.

**HUOMAUTUS** Johtuen lähtöjen rajoituksesta, käytä lisälähtöjä harkiten.

## <span id="page-23-0"></span>**8.9 SOLO-KP (LCD) WIEGAND-LÄHDÖN INTEGROINTI**

SOLO-KP (LCD) -yksikkö voidaan integroida suuremmaksi käyttöjärjestelmäksi Wiegandkäyttöliittymällä. Tässä tapauksessa

yksikköön soittavat numerot siirretään, Wiegand-käyttöjärjestelmän kautta, pääsyjärjestelmään.

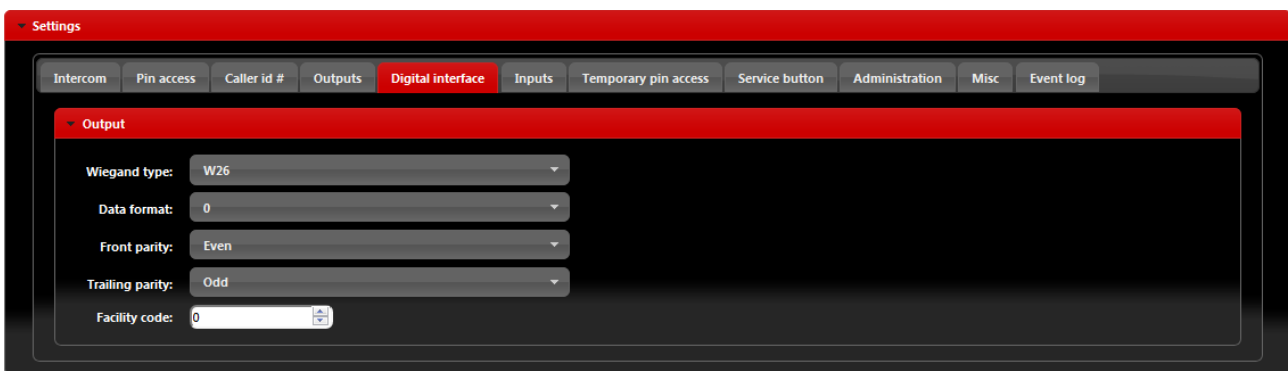

Kuva 14: Verkkopalvelin-Wiegand-lähdön asetukset

<span id="page-23-1"></span>Wiegand-lähdön käyttöliittymän asetukset

- **Wiegand-tyyppi:** Käytetty Wiegand-tyyppi (W26 on yleisin asetus)
- **Tietomuoto:** Tietosarjan muoto valitussa Wiegand-tyypissä.
- **Etupariteetti, seuraava pariteetti:** Oikean pariteetin valinta valitussa Wiegand-tyypissä.
- **Tilan koodi:** Käyttäjä voi tarvittaessa määrittää tilan koodin Wiegand-tietoihin.

## **8.10 AJASTIMELLA OHJATTU LÄHTÖ**

<span id="page-24-0"></span>SOLO-KP (LCD) -yksikkö sisältää 2 ajastinta, joita voidaan käyttää yksikön lähtöjen ohjaamiseen. Ajastimet voivat toimia päivä- tai viikkotilassa valittujen asetusten mukaan. Käyttäjä voi määrittää kummallekin ajastimelle mitä ulostuloa se ohjaa. Lähtöjen käyttäytyminen (aikapulssi- tai lukitustila) määritetään **Lähdöt-välilehdellä.**

Kuvatut asetukset ovat samat molemmalle ajastimelle.

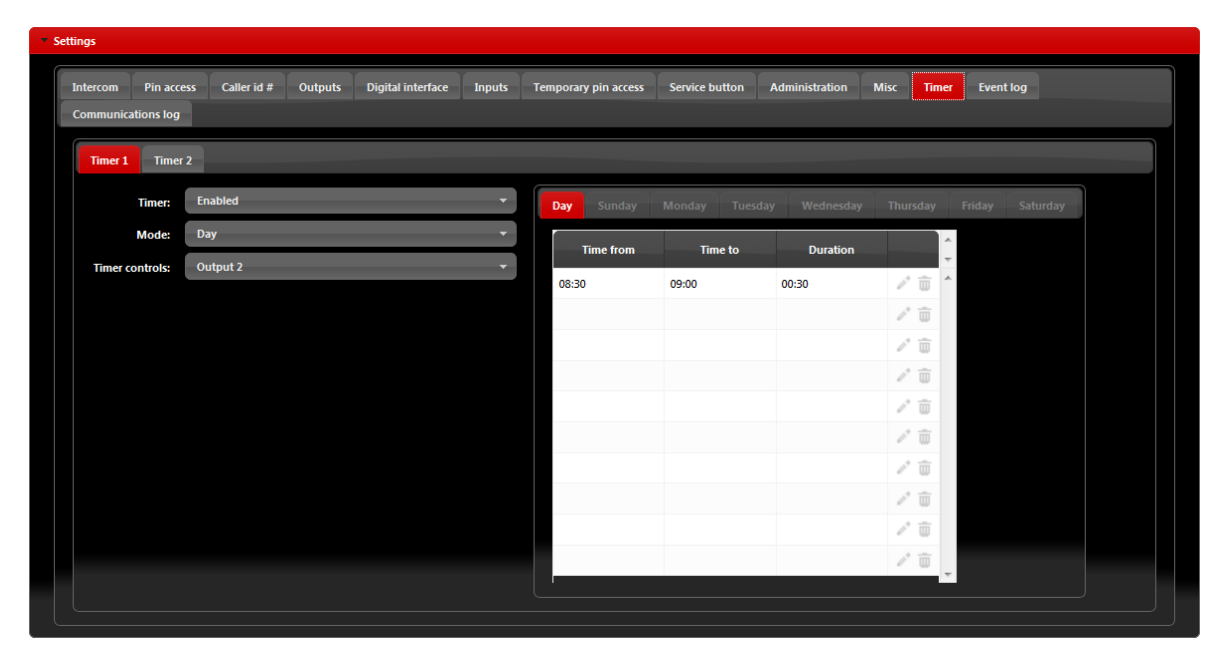

Kuva 15: Verkkopalvelin-ajastimen asetukset →Päivätila

<span id="page-24-1"></span>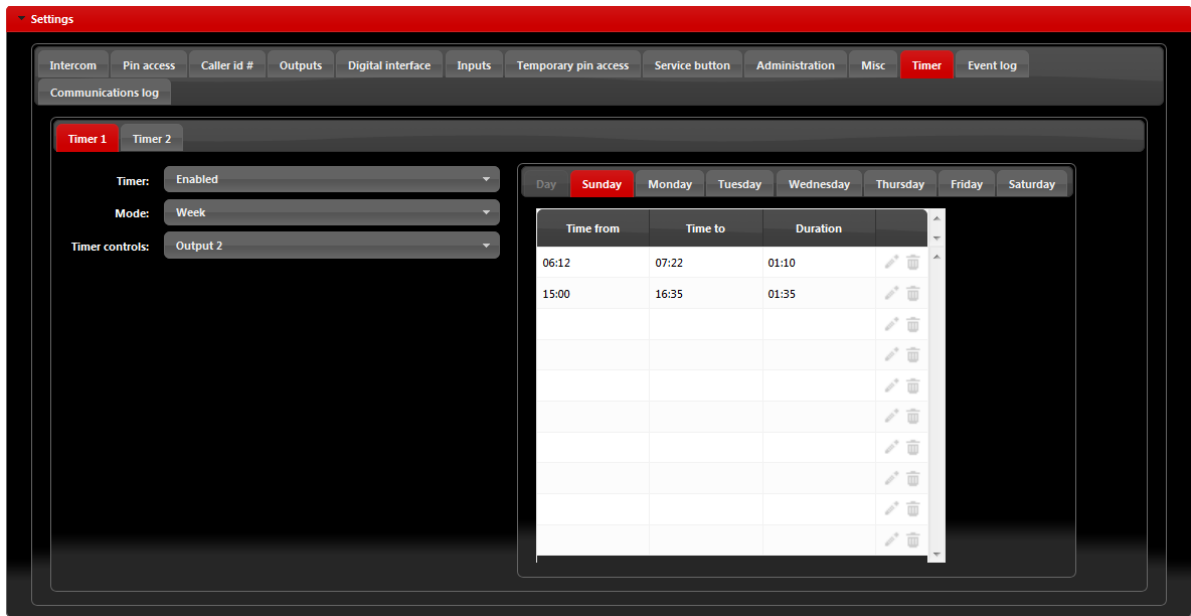

<span id="page-24-2"></span>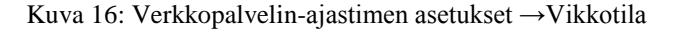

Ajastimen asetukset

- **Ajastin:** Parametreilla valitaan ajastustoiminto päälle/pois.
- **Tila:** Käyttäjä voi valita päivä- tai viikkotilan välillä. Päivätilassa ajastin ohjaa päivätaulukkoa, joka on sama koko viikolle. Viikkotilassa käyttäjä voi määrittää eri asetukset jokaiselle viikonpäivälle.
- **Ajastimen ohjaus:** Lähtöä hallitaan ajastintoiminnolla.

## **8.11 PALVELUPAINIKE**

<span id="page-26-0"></span>Palvelupainike on painike, jota käytetään soittamiseen numeroon suoraan tai määritetyn lähdön suoraan laukaisuun SOLO-KP (LCD) -yksikössä.

Jos *Soitto*-tila on valittu **Palvelupainike-tilassa**, laite soittaa määritettyyn numeroon. Työtuntiaikataulu voidaan määrittää tarvittaessa. Käyttöaikarajoituksen aikana, laite soittaa ensimmäiseen 4 numeroon, käyttöaikarajoituksen ulkopuolella, laite soittaa viidenteen numeroon.

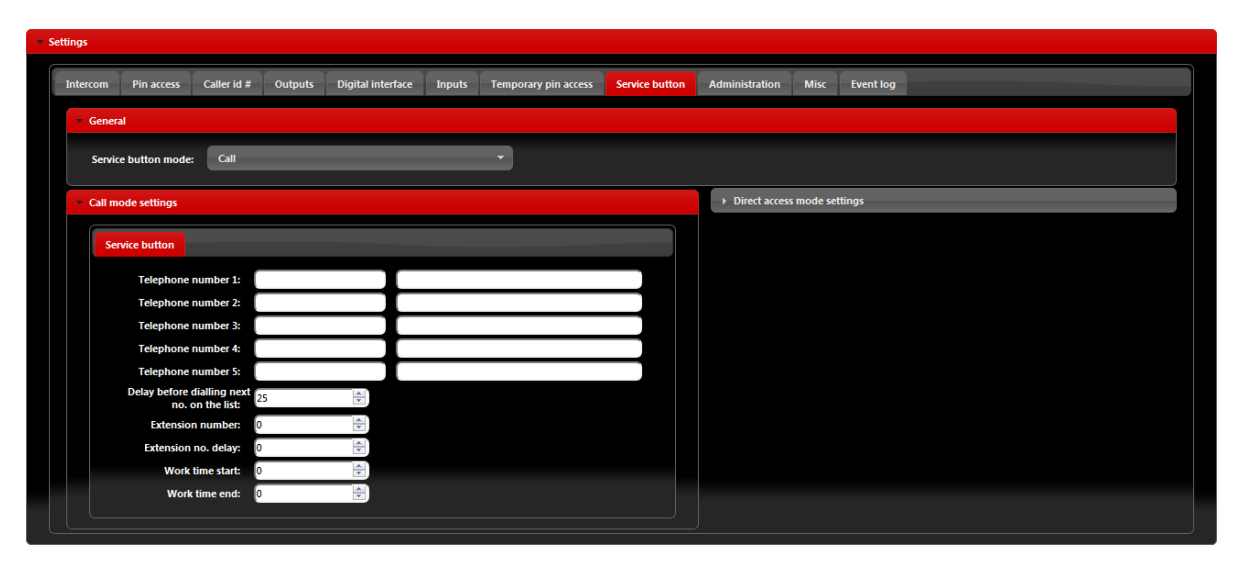

Kuva 17: Verkkopalvelin-palvelupainikkeen asetukset (Soittotila).

#### <span id="page-26-1"></span>Soittotilan asetukset

- **Puhelinnumero 1... Puhelinnumero 5:** Numero johon yksikkö soittaa, jos painiketta painetaan.
- **Viive ennen soittoa seuraavaan numeroon luettelossa:** Aikaviive sekunneissa ennen soittoa seuraavalle henkilölle luettelossa, jos soittoon edelliselle henkilölle ei vastata.
- **Lisänumero:** Parametria käytetään DTMF-numeron asettamiseen automaattisessa itsevalintatoiminnossa.
- Lisänumeron viive: Parametria käytetään viiveen asettamiseen (sekunneissa) DTMFnumeron lähettämiseen automaattisessa itsevalintatoiminnossa.
- **Työajan alku, työajan loppu:** Parametria käytetään työaika-aikataulun määrittämiseen. Tämän rajan puitteissa numeroon asennoissa 1 - 4 soitetaan, rajan ulkopuolella soitetaan numeroon asennossa 5.

Jos *Suora pääsy*-tila on valittu **Palvelupainike-tilassa**, laite aktivoi määritetyn lähdön.

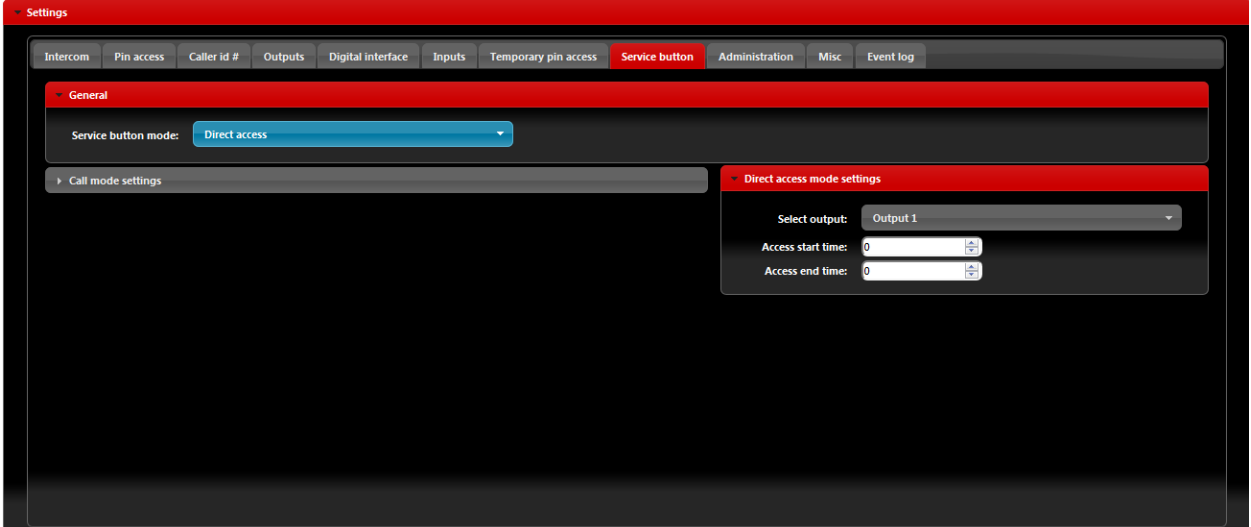

Kuva 18: Verkkopalvelin-palvelupainikkeen asetukset (Suora pääsy).

<span id="page-27-0"></span>Suora pääsyasetukset

- **Valitse lähtö**: Lähtö joka laukaistaan, jos palvelupainiketta painetaan.
- **Pääsyn aloitusaika, pääsyn päättymisaika:** Parametria käytetään työaika-aikataulun määrittämiseen. Jos rajat on määritetty, vain lähdöt näiden sisällä laukaistaan. Jos 24 tunnin pääsyä tarvitaan, älä käytä näitä rajoja.

## **HUOMAUTUS**

Palvelupainike on erikoispainike, joka sisältyy tai ei sisälly SOLO-KP (LCD) -yksikköön. Ilmoita asentajalle, jos tätä toimintoa tarvitaan.

### <span id="page-28-0"></span>**8.12 HALLINTA**

Hallintavälilehdellä käyttäjä voi ottaa lisäasetukset, kuten luvattoman pääsyn ilmoituksen, säännöllisen testiviestin, yksikön lukituksen, käyttöön.

| <b>Intercom</b>  | Caller id #<br>Pin access                       | <b>Outputs</b>                      | <b>Digital interface</b> | <b>Inputs</b> | <b>Temporary pin access</b> |         | Service button       | <b>Administration</b>      | <b>Misc</b>                 | <b>Event log</b> |                             |                                |
|------------------|-------------------------------------------------|-------------------------------------|--------------------------|---------------|-----------------------------|---------|----------------------|----------------------------|-----------------------------|------------------|-----------------------------|--------------------------------|
| <b>Position</b>  | <b>Phone number</b>                             |                                     | <b>User name</b>         |               | Input 1                     | Input 2 | <b>Periodic test</b> | <b>Low credit</b><br>alert | <b>Unauthorised</b><br>call | Log full         |                             | ×.<br>$\overline{\phantom{a}}$ |
| 1                |                                                 |                                     |                          |               | $\sqrt{}$                   | п       | m                    |                            |                             |                  |                             | ×                              |
| $\overline{2}$   |                                                 |                                     |                          |               | $\Box$                      | П       | $\Box$               | П                          | П                           | $\Box$           | s.                          |                                |
| 3                |                                                 |                                     |                          |               | П                           | П       | m                    | П                          | <b>TI</b>                   |                  |                             |                                |
| Δ                |                                                 |                                     |                          |               | П                           | П       | $\Box$               | $\Box$                     | $\Box$                      | $\Box$           | $\mathcal{S}^{\mathcal{R}}$ |                                |
| ĸ.               |                                                 |                                     |                          |               |                             |         |                      |                            |                             |                  |                             |                                |
| General settings | Administrator allowed to remote program by SMS: |                                     | Anyone                   |               |                             |         | ۰.                   |                            |                             |                  |                             |                                |
|                  |                                                 | Automatic call to administrator 1:  | I٥                       | $\Rightarrow$ | Period in days              |         |                      |                            |                             |                  |                             |                                |
|                  |                                                 | <b>Automatic periodic test SMS:</b> | 24                       | 슥             | Period in hours             |         |                      |                            |                             |                  |                             |                                |
|                  |                                                 | Periodic test time gap settings:    | 10                       | ÷             |                             |         |                      |                            |                             |                  |                             |                                |

Kuva 19: Verkkopalvelin-ilmoituksen puhelinnumero

- <span id="page-28-1"></span> **Puhelinnumero, käyttäjän nimi:** Käyttäjän puhelinnumero ja käyttäjän nimi, joka vastaanottaa ilmoitusviestit.
- **Tulo 1, tulo 2:** Jos tulorivit 1 ja 2 on määritetty hälytystilassa (**Tulon toimintotila:** *Normaali* tila) ja jos hälytysolosuhteet täyttyvät, käyttäjät valintaruudulla vastaanottavat ilmoitustekstiviestin.

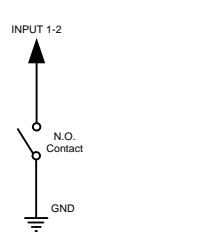

Kuva 20: Verkkopalvelin-tulon hälytyksen asetukset.

- <span id="page-28-2"></span> **Säännöllinen testi:** Käyttäjä voi vastaanottaa säännöllisen (pidä aktiivisena) tekstiviesti, valitse halutun käyttäjän valintaruutu. Ajastimen aikaväli määritetään parametrissa **Automaattinen säännöllinen testitekstiviesti**, tämä on määritettävissä tunneissa
- **Alhaisen puheajan varoitus:** Jos kyseessä SIM-prepaid-kortti, voi laite ilmoittaa käyttäjälle, jos tämä puheaika on loppumassa. Ota ilmoitustekstiviesti käyttöön valitsemalla

kyseisen valintaruudun. Huomaa, että lisätulo **Sekalaiset**-välilehdellä tarvitaan puheajan tarkastuksen käyttämiseksi.

- **Luvaton soitto:** Yksikkö voi ilmoittaa käyttäjälle luvattomasta soitosta. Ota ilmoitustekstiviesti käyttöön valitsemalla kyseisen valintaruudun.
- **Hallinta saa etäohjelmoida tekstiviestillä:** Valitsemalla tämän vaihtoehdon, käyttäjä voi "Lukita" SOLO-KP (LCD) -yksikön ja estää yksikön luvattoman asetusten muuttamisen.
- **Automaattinen soitto pääkäyttäjälle 1:** Estääksesi, että SIM-kortin tarjoaja ei lukitse SIMkorttia verkosta, käyttäjä voi määrittää säännöllisen soiton puhelinnumeroon asennossa 1. Parametri määritetään päivissä (tätä parametria ei tarvitse asettaa).

## <span id="page-30-0"></span>**8.13 TAPAHTUMIEN KIRJAUS**

SOLO-KP (LCD) -yksikköä tukee itse 20000 tapahtuman kirjaamista. Nämä lokitapahtumat voidaan vetää palvelimeen napsauttamalla **Lue loki** -painiketta "Tapahtumaloki" -välilehdellä. Tapahtumat on lueteltu alla olevassa taulukossa.

| - Settings                                            |                        |                          |                      |                             |                       |                                      |                  |                           |                                                                   |
|-------------------------------------------------------|------------------------|--------------------------|----------------------|-----------------------------|-----------------------|--------------------------------------|------------------|---------------------------|-------------------------------------------------------------------|
| <b>Pin access</b><br><b>Intercom</b>                  | Caller id #<br>Outputs | <b>Digital interface</b> | <b>Inputs</b>        | <b>Temporary pin access</b> | <b>Service button</b> | <b>Misc</b><br><b>Administration</b> | <b>Event log</b> | <b>Communications log</b> |                                                                   |
| - General                                             |                        |                          |                      | <b>Event type</b>           | Time                  | <b>User</b>                          |                  | Output                    | $\blacktriangle$<br><b>Extra info</b><br>$\overline{\phantom{a}}$ |
| <b>Automatic log clearing:</b>                        | Enabled                |                          | <b>PIN CODE</b>      |                             | 13.06.2016 12:53:53   | 44121                                | Output 1: ON     |                           |                                                                   |
| <b>Event logging:</b>                                 | ON - internal memory   | $\bullet$                | PIN CODE             |                             | 13.06.2016 08:36:04   | 44121                                | Output 1: ON     |                           |                                                                   |
|                                                       |                        |                          | <b>DIGITAL INPUT</b> |                             | 12.06.2016 11:26:44   | <b>APT.258</b>                       | None             |                           | 8326407054                                                        |
| Last log read: 24.06.2016 23:08:08<br><b>Read log</b> |                        |                          | <b>PIN CODE</b>      |                             | 12.06.2016 00:26:44   | 44190                                | Output 2: ON     |                           |                                                                   |
|                                                       |                        |                          | <b>NAC</b>           |                             | 11.06.2016 19:49:37   |                                      | None             |                           | 9366616616                                                        |
|                                                       |                        |                          | <b>PIN CODE</b>      |                             | 11.06.2016 15:25:56   | 44092                                | Output 1: OFF    |                           |                                                                   |
|                                                       | <b>PIN CODE</b>        |                          |                      |                             | 11.06.2016 15:25:55   | 44092                                | Output 1: ON     |                           |                                                                   |
|                                                       |                        |                          | PIN CODE             |                             | 11.06.2016 15:25:55   | 44092                                | Output 1: OFF    |                           |                                                                   |
|                                                       |                        |                          | <b>PIN CODE</b>      |                             | 11.06.2016 15:25:54   | 44092                                | Output 1: ON     |                           |                                                                   |
|                                                       |                        |                          | CLIP                 |                             | 11.06.2016 11:55:09   | 2818408073                           | Output 1: ON     |                           | $\overline{\phantom{a}}$                                          |

Kuva 21: Verkkopalvelin - tapahtumien kirjaaminen

<span id="page-30-1"></span>Jokainen tapahtuma on varustettu tapahtumatyypillä, ajalla, lähdöllä jos laukaistu ja tapahtumasta vastaavan käyttäjänimellä.

Jos käyttäjänimet ovat saatavissa (käytetään nimeä ID #, PIN -koodit, ovipuhelimen käyttäjä …) näytetään käyttäjä käyttäjäsarakkeessa.

## **HUOMAUTUS**

Kun tapahtumat on luettu ja tallennettu palvelimeen, poistetaan paikallinen kopio yksiköstä.

## <span id="page-31-0"></span>**8.14 MUUT TOIMENPITEET**

Tämä välilehti on jaettu 2 osaan.

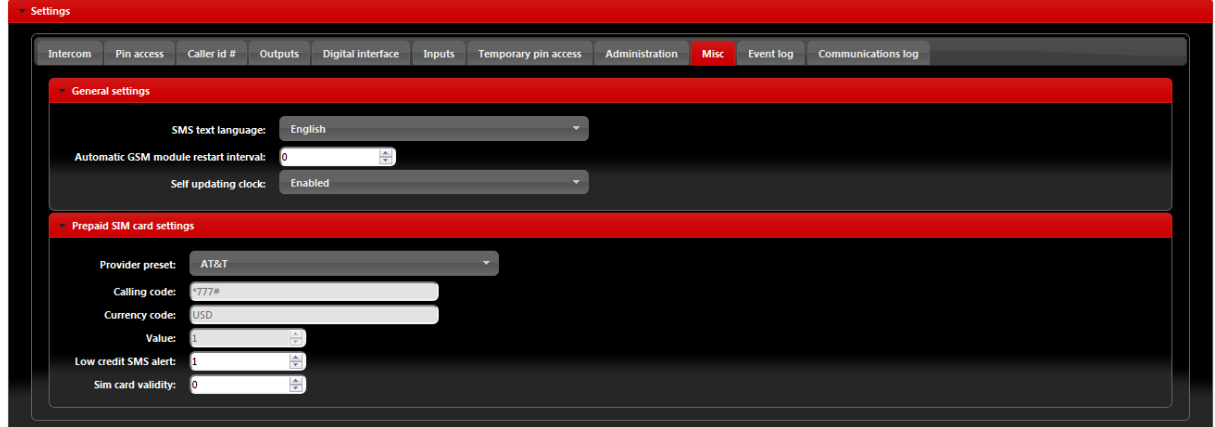

Kuva 22: Verkkopalvelin-Sekalaiset

<span id="page-31-1"></span>Yleiset asetukset löytyvät:

- **Tekstiviestin kieli**: määritä lähetettävien tekstiviestien kieli. Käyttäjä voi valita kielen alasvetovalikosta.
- **Automaattinen GSM-moduulin uudelleenkäynnistysvälit:** Käyttäjä voi valita GSMmoduulin uudelleenkäynnistysvälin (tunnit) tarvittaessa /Emme suosittele tämän parametrin käyttöä, ellei muuta neuvota).
- **Itsepäivityksen kello:** Parametria käytetään yksikön synkronointiin reaaliaikaan. Suosittelemme tämä toiminnon käyttöönottoa, jotta oikea aika saataisiin lokitapahtumille.

**Prepaid-SIM-kortin asetukset** käytetään puheajan tarkistukseen/jäsenneksen, jos prepaid-SIMkorttia käytetään. Käyttäjä voi valita sopivat asetukset valitsemalla käytetyn SIM-kortin tarjoajan alasvetvalikosta kohdassa **Tarjoajan esiasetus.**

## <span id="page-32-0"></span>**9 YHTEYSTIEDOT**

#### **MYYNTI**

**KAMIC Installation Oy** Kylvöpolku 6 00680 HELSINKI

010 8328 200 myynti@kamic.fi www.kamic.fi

#### **VALMISTAJA**

**MARS COMMERCE d.o.o.** SLOVENIA